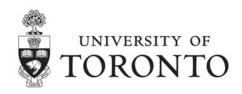

## **Voting Instructions for the 2011 Governing Council Student Elections**

Please review the candidates' statements, which are available from the website listed below.

http://www.governingcouncil.utoronto.ca/AssetFactory.aspx?did=7539

## A. Paper Ballots

- 1. Post-graduate medical trainees are eligible to vote in the Full-Time Undergraduate Student Constituency II (Professional Faculties) Governing Council elections using a paper ballot, as they do not have ROSI access.
- 2. Paper ballots were mailed to the post-graduate medical trainees by the Office of the Governing Council on Friday, February 18, 2011.
- 3. Ballots must be returned to the Office of the Governing Council, Simcoe Hall, Room 106, by 5:00 p.m. on Friday, March 11, 2011. Ballots received after this time will be invalid.

## B. Online Voting

- 1. Students in the Full-Time Undergraduate Constituency I and Constituency II, Part-Time Undergraduate Constituency, and Graduate Student Constituency I and Graduate Student Constituency II must vote online through the Repository of Student Information (ROSI).
- 2. Voting commences at 9:00 a.m. on Monday, February 28, 2011 and concludes on Friday, March 11, 2011 at **5:00 p.m.**
- 3. In order to login to ROSI, you will be asked to enter your student number and personal identification number.
- 4. After successfully logging on to ROSI, click the election button on the ROSI homepage.
- 5. Verification of your eligibility to vote will then be determined by records in ROSI.
- 6. Once you have been recognized as a valid voter, you will be informed of the constituency in which you are eligible to vote<sup>1</sup>. You will be provided with a list of options, including casting a ballot and reading the candidate statements.

-

<sup>&</sup>lt;sup>1</sup> A student may only vote in one constituency, even though that student may be a member of more than one constituency. If a student is eligible to vote in more than one constituency, ROSI will prompt the student to select the constituency in which he or she wishes to vote.

## **Voting Instructions for the 2011 Governing Council Student Elections (cont'd)**

- 7. Once you have been recognized as a valid voter, you will be informed of the constituency in which you are eligible to vote<sup>2</sup>. You will be provided with a list of options, including casting a ballot and reading the candidate statements.
- 8. You may vote for the number of candidates that corresponds with the number of vacant seats in your constituency.
- 9. You may change your vote at will until your vote is recorded.
- 10. Once you have decided for whom to vote, click the "cast ballot" button to bring up a confirmation screen. You may still correct your ballot at this point by returning to the ballot screen. Click the "cast your ballot" button to record your vote.
- 11. Once your vote has been registered, you will not be accepted by ROSI as an eligible voter a second time.

Thank you for participating in the Governing Council elections process.

58958 2 of 2

<sup>&</sup>lt;sup>2</sup> A student may only vote in one constituency, even though that student may be a member of more than one constituency. If a student is eligible to vote in more than one constituency, ROSI will prompt the student to select the constituency in which he or she wishes to vote.